## One to many Performing little miracles with cloning

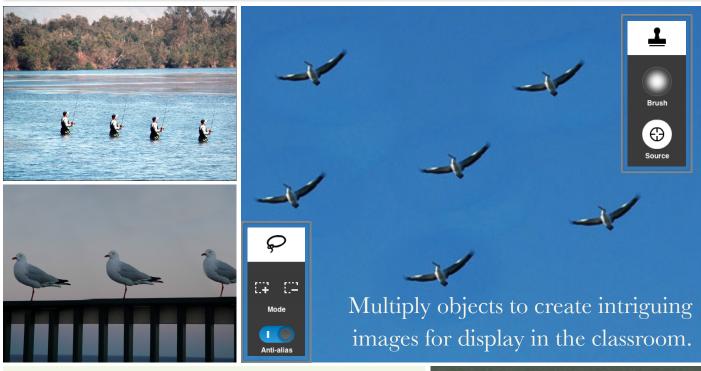

| Aim       | Create classroom displays focused on numbering.                                                                                                |
|-----------|----------------------------------------------------------------------------------------------------|
| Lesson    | Students take original<br>photographs or research suitable<br>imagery that can be modified<br>using clone stamp tools or copied<br>selections. |
|           | Completed projects are printed and displayed.                                                                                                  |
| Tools     | Digital still camera, computer, paper.                                                                                                    |
| Output    | Class poster display or collage<br>PowerPoint sideshow<br>Number posters                                                                       |
| Key words | Clone, select, option-drag, alt-<br>drag, feather, soften                                                                                      |
| Software  | Adobe Photoshop, Pixelmator                                                                                                    |

Instructions:

- 1. Obtain images of a single subject with a plain background such as grass, the sky, the sea or a wall.
- 2. Open the image in Adobe Photoshop, for example.

## Cloning Method #1

- 1. Trace, select and optiondrag (alt-drag) the object, using the lasso selection tool, until a second copy of the image is created. Repeat as necessary.
- 2. Hint: Feather the selection two or more pixels to soften the edges.

## Cloning Method #2

1. Using a Clone Stamp Tool target and then stamp the object elsewhere on the image.